# **Co[mmunica](#page-5-0)[ti](#page-13-0)ons Toolbox Re[lease](#page-14-0) [Notes](#page-14-0)**

The Chapter 1, "Communications Toolbox 3.0 Release Notes" describe the changes introduced in the latest version of the Communications Toolbox. The fol[lowing topics are discussed in these Release Notes:](#page-20-0)

- **•** ["New Features" on page 1-2](#page-34-0)
- **•** "Major Bug Fixes" on page 1-10
- **•** "Upgrading from an Earlier Release" on page 1-11
- **•** "Known Software and Documentation Problems" on page 1-15

The Communications Toolbox Release Notes also provide information about the earlier versions of the product, in case you are upgrading from a version that was released prior to Release 13:

- **•** Chapter 2, "Communications Toolbox 2.1 Release Notes"
- **•** Chapter 3, "Communications Toolbox 2.0 Release Notes"

# **Contents**

# **[Communic](#page-9-0)ations Toolbox 3.0 Release N[otes](#page-9-0)**

# *1*

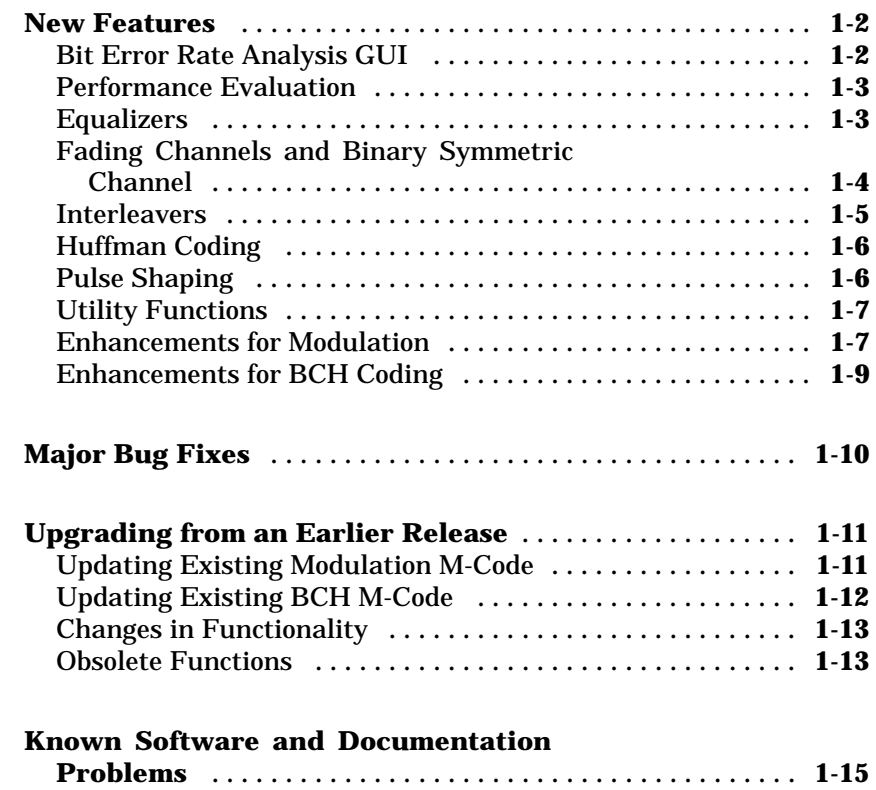

# **Communications Toolbox 2.1 Release Notes**

# *2*

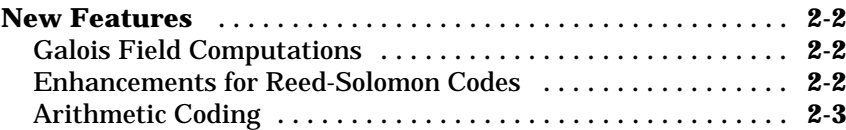

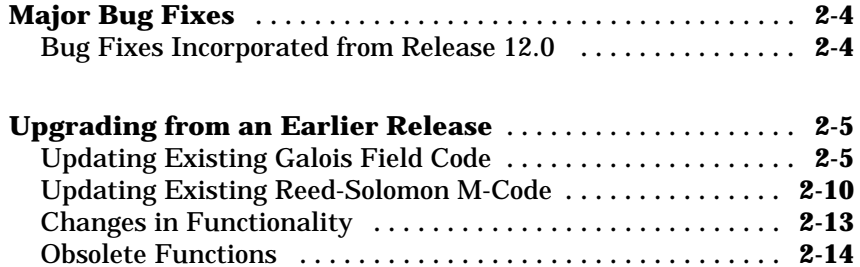

# **Communications Toolbox 2.0 Release Notes**

# *3*

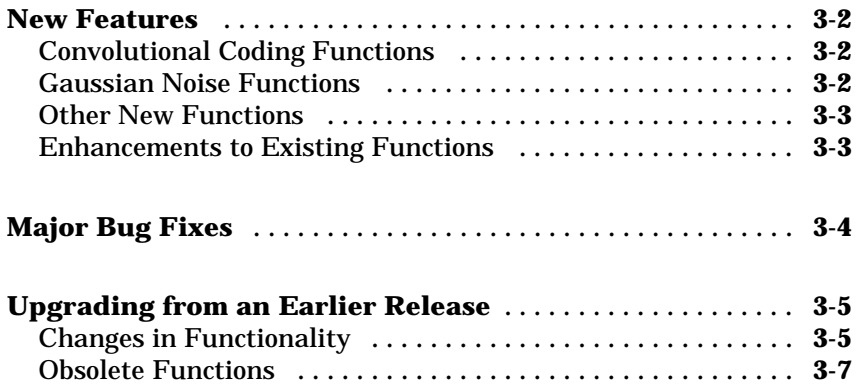

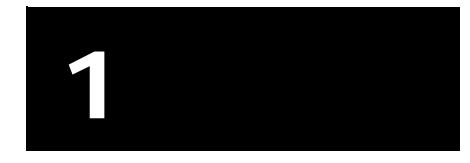

# Communications Toolbox 3.0 Release Notes

<span id="page-5-0"></span>T[his section summarizes the ne](#page-9-0)w features and enhancements introduced in [the Communications Toolbox 3.](#page-10-0)0:

- **•** ["Bit Error Rate Analysis GUI" on page 1-2](#page-10-0)
- **•** ["Performance Evaluation" on page 1-3](#page-12-0)
- **•** "Equalizers" on page 1-3
- **•** "[Fading Channels and Binary](#page-21-0) Symmetric Channel" on page 1-4
- **•** "Interleavers" on page 1-5
- **•** "Huffman Coding" on page 1-6
- **•** "Pulse Shaping" on page 1-6
- **•** "Utility Functions" on page 1-7
- **•** "Enhancements for Modulation" on page 1-7
- **•** "Enhancements for BCH Coding" on page 1-9

If you are upgrading from a release earlier than Release 13, then you should see "New Features" on page 2-2.

#### **Bit Error Rate Analysis GUI**

The Communications Toolbox has a graphical user interface (GUI) called BERTool that helps you analyze communication systems' bit error rate (BER) performance. To invoke the GUI, type

bertool

in the MATLAB Command Window.

For more information and examples, see "BERTool: A Bit Error Rate Analysis GUI" and the Bit Error Rate Analysis Tool demo. Some of the capabilities of the GUI are also available using command-line functions, described in "Performance Evaluation".

### <span id="page-6-0"></span>**Performance Evaluation**

The functions in the table below enable you to measure or visualize the bit error rate performance of a communication system.

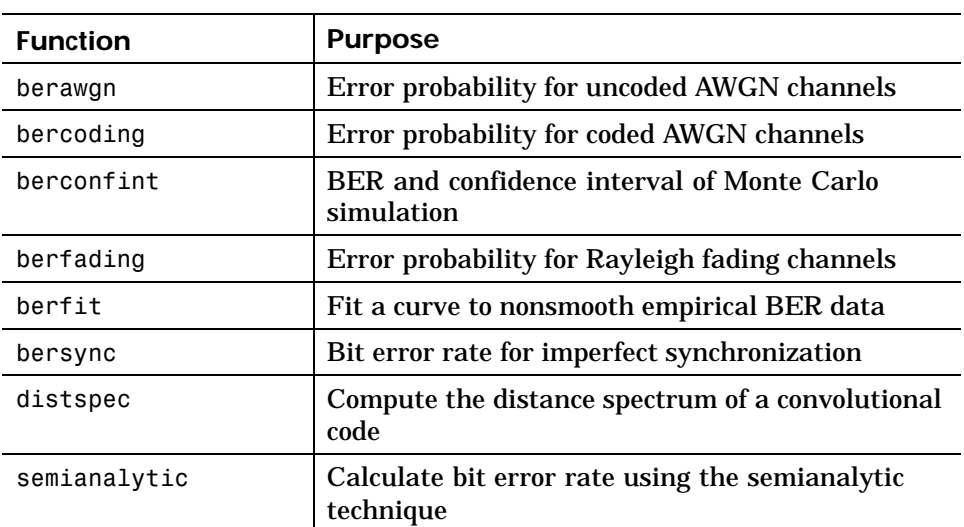

For more information and examples, see "Performance Evaluation" in the Communications Toolbox documentation. Some of the capabilities of these functions are also available from the BERTool GUI, described in "BERTool: A Bit Error Rate Analysis GUI".

# **Equalizers**

The functions in the table below enable you to equalize a signal using a linear equalizer, a decision feedback equalizer, or a maximum-likelihood sequence estimation equalizer based on the Viterbi algorithm.

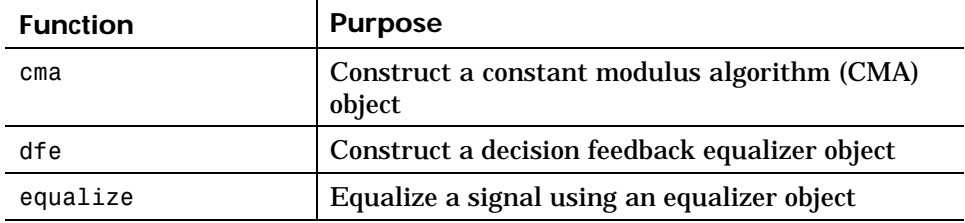

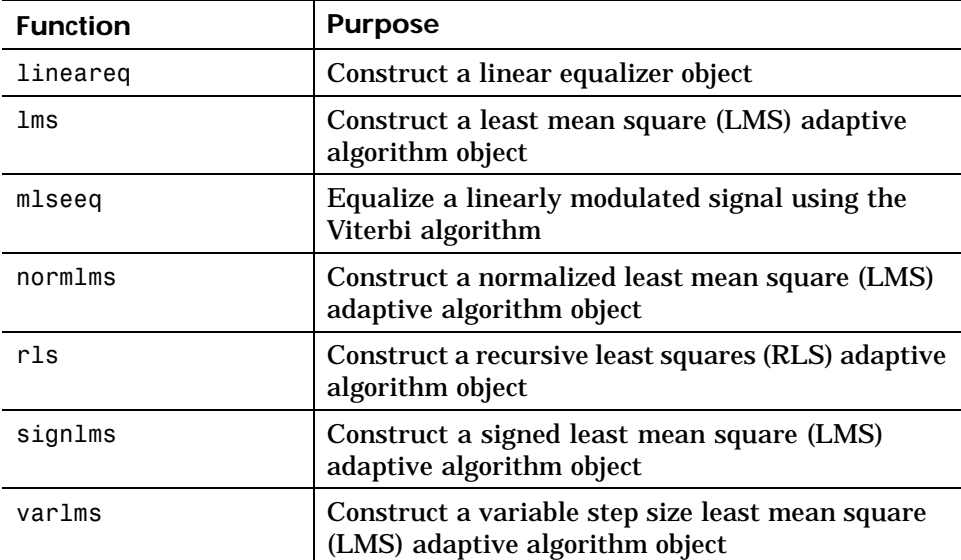

For more information and examples, see "Equalizers" in the Communications Toolbox documentation. See also the Adaptive Equalization Simulation demo (part I and part II).

# **Fading Channels and Binary Symmetric Channel**

The functions in the tables below enable you to model a Rayleigh fading channel, Rician fading channel, and binary symmetric channel.

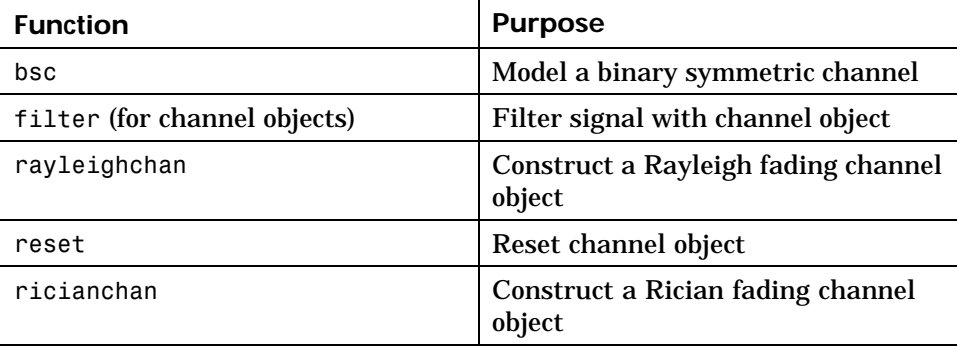

<span id="page-8-0"></span>For more information and examples, see "Channels" in the Communications Toolbox documentation.

#### **Interleavers**

The functions in the tables below enable you to perform block interleaving and convolutional interleaving, respectively.

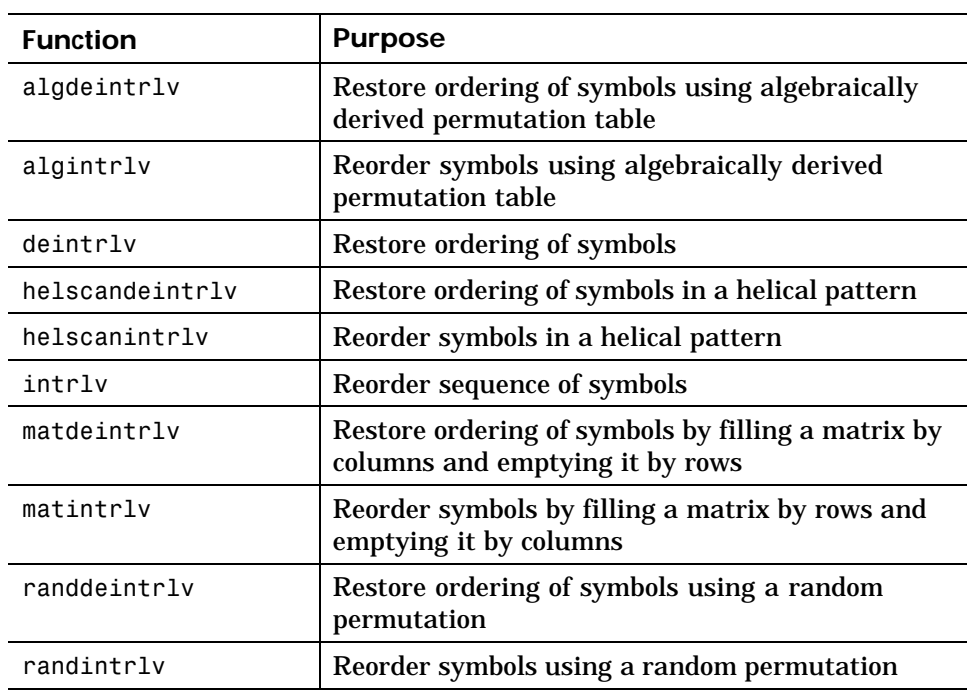

#### **Block Interleaving**

#### **Convolutional Interleaving**

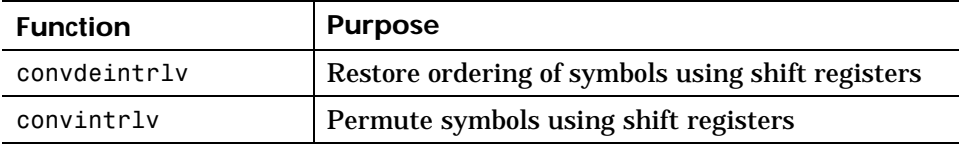

<span id="page-9-0"></span>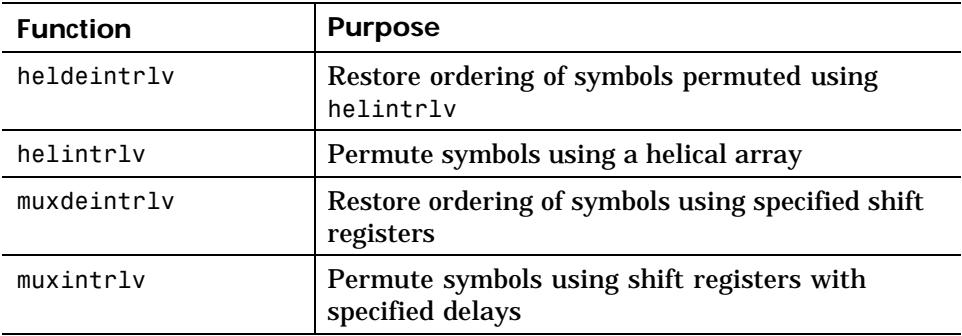

For more information and examples, see "Interleaving" in the Communications Toolbox documentation.

# **Huffman Coding**

The functions in the table below enable you to perform Huffman coding.

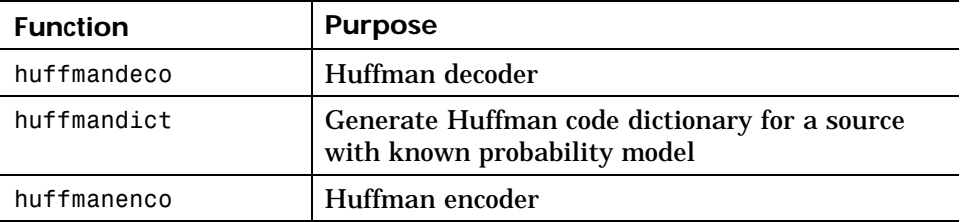

For more information and examples, see "Huffman Coding" in the Source Coding chapter of the Communications Toolbox documentation.

# **Pulse Shaping**

The functions in the table below enable you to perform rectangular pulse shaping at a transmitter and matched filtering at the corresponding receiver.

<span id="page-10-0"></span>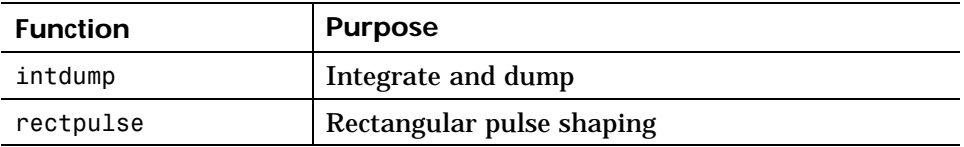

These functions can be useful in conjunction with the modulation functions listed below.

### **Utility Functions**

The toolbox now includes the following utility functions, details of which are on the corresponding reference pages.

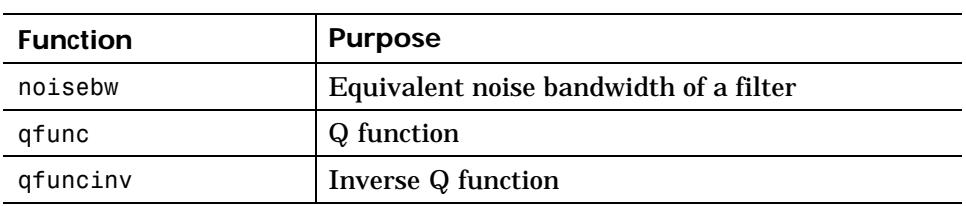

# **Enhancements for Modulation**

The functions in the tables below enable you to perform modulation and demodulation using analog and digital methods. Some of the functions support modulation types that the Communications Toolbox did not previously support (DPSK and OQPSK). Other functions enhance and replace the older modulation and demodulation functions in the Communications Toolbox. The new modulation and demodulation functions are designed to be easier to use than the older ones. Note, however, that the current set of modulation functions supports only analog passband and digital baseband modulation.

#### **Analog Passband Modulation**

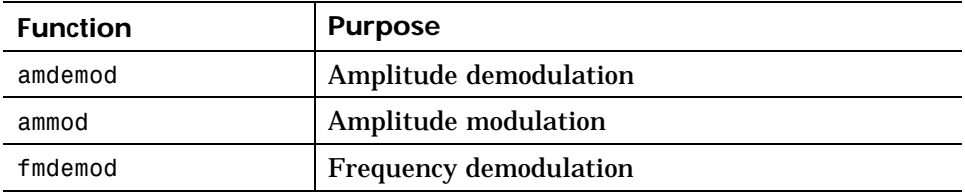

### 1 Communications Toolbox 3.0 Release Notes

l,

 $\overline{a}$ 

l, l,

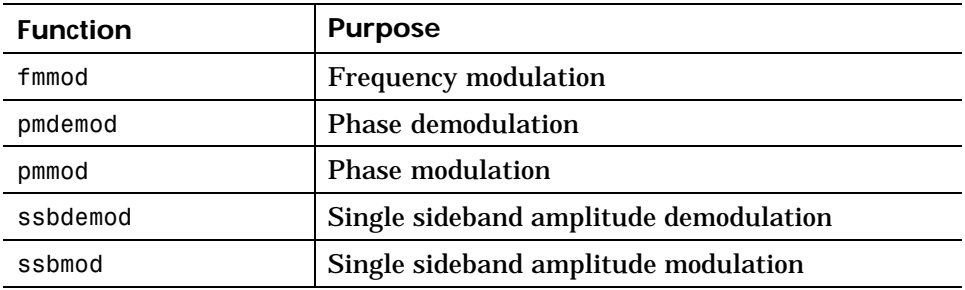

#### **Digital Baseband Modulation**

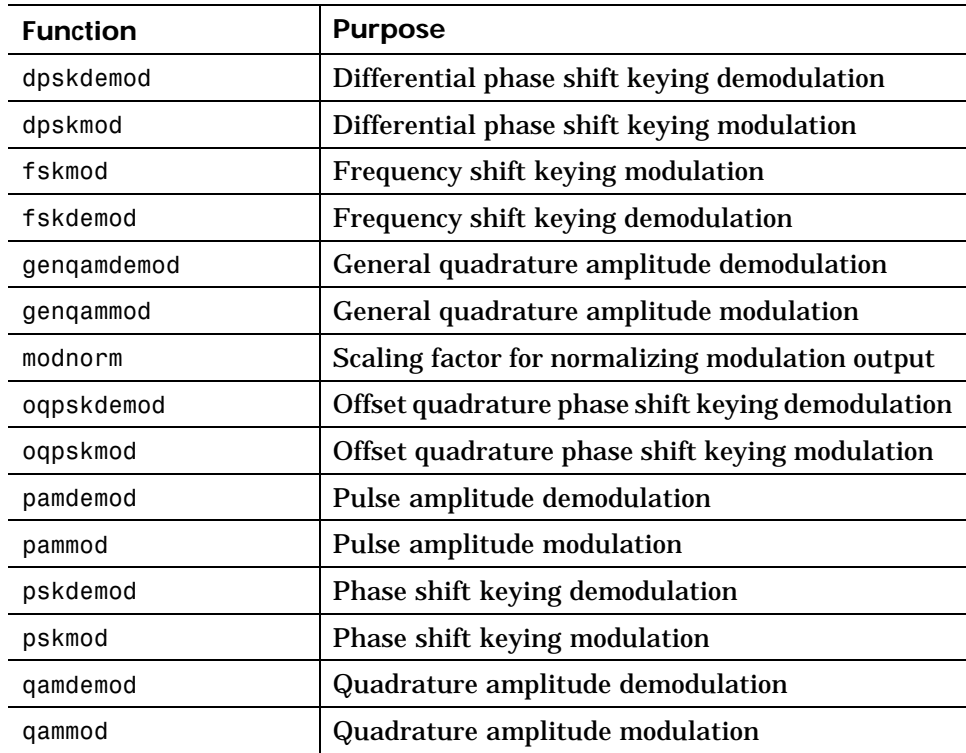

For more information and examples, see "Modulation" in the Communications Toolbox documentation.

# <span id="page-12-0"></span>**Enhancements for BCH Coding**

The functions in the table below enable you to encode and decode BCH codes. These functions enhance and replace the older BCH coding functions in the Communications Toolbox.

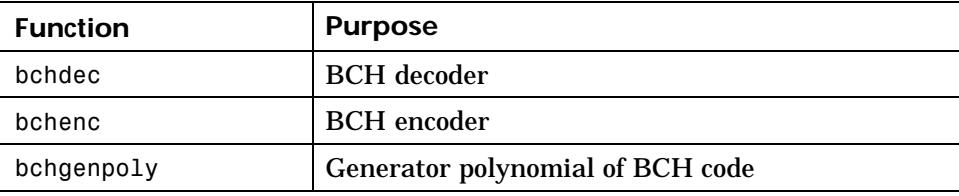

When processing codes using these functions, you can control the primitive polynomial used to describe the Galois field containing the code symbols and the position of the parity symbols.

For more information and examples, see "Block Coding" in the Error-Control Coding chapter of the Communications Toolbox documentation.

#### <span id="page-13-0"></span>**1** Communications Toolbox 3.0 Release Notes

# **Major Bug Fix[es](#page-23-0)**

The Communications Toolbox 3.0 includes several bug fixes made since Version 2.1. You can see a list of the particularly important Version 3.0 bug fixes.

If you are viewing these Release Notes in PDF form, please refer to the HTML form of the Release Notes, using either the Help browser or the MathWorks Web site and use the link provided.

If you are upgrading from a release earlier than Release 13, then you should see "Major Bug Fixes" on page 2-4 in the Communications Toolbox 2.1 Release Notes.

# <span id="page-14-0"></span>**Upgrading f[rom an Earlier Release](#page-24-0)**

This section describes these issues involved in upgrading from the Communications Toolbox 2.1 to Version 3.0:

- **•** "Updating Existing Modulation M-Code" on page 1-11
- **•** "Updating Existing BCH M-Code" on page 1-12
- **•** "Changes in Functionality" on page 1-13
- **•** "Obsolete Functions" on page 1-13

If you are upgrading from a version earlier than 2.1, then you should see "Upgrading from an Earlier Release" on page 2-5.

# **Updating Existing Modulation M-Code**

If your existing M-code performs modulation or demodulation, then you might want to update it to use the enhanced modulation or demodulation capabilities. Here are some important points to keep in mind:

- **•** The toolbox no longer supports digital passband modulation/demodulation. However, it supports digital baseband modulation/demodulation, which is usually preferable.
- **•** The toolbox no longer supports analog baseband modulation/demodulation. However, it supports analog passband modulation/demodulation.
- **•** The new suite of functions includes a different function for each supported modulation type, whereas the old suite of functions included a smaller number of functions that each supported many modulation types. To find out which functions to use in the new suite, see the lists in "Analog Modulation/Demodulation" and "Digital Modulation/Demodulation".
- **•** The new modulation/demodulation functions do not apply rectangular pulse shaping when modulating, and do not downsample when demodulating. Also, the new functions' syntax does not involve Fd, the sampling rate of the modulator input. To imitate the old functions' behavior, see the new rectpulse and intdump functions.
- **•** In most cases, the new functions use different kinds of input arguments to describe parameters of the modulation or demodulation scheme. The new

#### <span id="page-15-0"></span>**1** Communications Toolbox 3.0 Release Notes

sets of arguments are meant to be easier to use, but determining how to update code might not be obvious. To make the task easier, compare the documentation for the old and new functions and compare the functions' outputs for small or well-understood data sets.

### **Updating Existing BCH M-Code**

If your existing M-code processes BCH codes, then you might want to update it to use the enhanced BCH capabilities. Here are some important points to keep in mind:

- **•** Use bchenc instead of bchenco and encode(...,'bch').
- **•** Use bchdec instead of bchdeco and decode(...,'bch').
- **•** Use bchgenpoly instead of bchpoly.
- **•** bchenc and bchdec use Galois arrays for the messages and codewords. To learn more about Galois arrays, see "Representing Elements of Galois Fields".
- **•** bchenc places (and bchdec expects to find) the parity symbols at the *end* of each word by default. To process codes in which the parity symbols are at the beginning of each word, use the string 'beginning' as the last input argument when you invoke bchenc and bchdec.

#### **Converting Between Release 13 and Release 14 Representations of Code Data**

To help you update your existing M-code that processes BCH codes, the example below illustrates how to encode data using the new bchenc function and the earlier encode and bchenco functions.

```
% Basic parameters for coding
n = 15; k = 11; % Message length and codeword length
w = 10; % Number of words to encode in this example
% R13 binary vector format
mydata r13 = randint(w*k,1); % Long vector
% R13 binary matrix format
mydata r13 mat = reshape(mydata r13,k,w)'; % One message per row
% R13 decimal format
mydata r13 dec = bi2de(mydata r13 mat); % Convert to decimal.
```

```
% Equivalent R14 Galois array format
mydata_r14 = fliplr(gf(mydata_r13_max));% Encode the data using R13 methods.
code r13 = encode(mydata r13,n,k,'bch');
code_r13_matrix = encode(mydata_r13_matrix, k, 'bch');code r13 dec = encode(mydata r13 dec,n,k,'bch/decimal');
code r13 bchenco = bchenco(mydata r13 mat,n,k);
% Encode the data using R14 method.
code r14 = bchenc(mydata r14,n,k);
codeX = fliplr(double(code r14.x)); % Retrieve from Galois array.
% Check that all resulting codes are the same.
% c1, c2, c3, and c4 should all be true.
c1 = isequal(de2bi(code r13 dec),code r13 mat);c2 = isequal(reshape(code r13,n,w)',coder13</math>mat);c3 = isequal(code_r13_bchenco,code_r13_mat);c4 = isequal(code_r13_mat,codeX); % Compare R13 with R14.
```
#### **Changes in Functionality**

The encode and decode functions no longer perform BCH encoding and decoding. Use the bchenc and bchdec functions instead.

#### **Obsolete Functions**

The table below lists functions that are obsolete. Although they are included in Release 13 for backward compatibility, they might be removed in a future release. The second column lists functions that provide similar functionality. In some cases, the similar function requires different input arguments or produces different output arguments, compared to the original function.

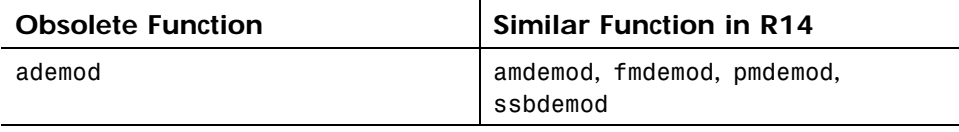

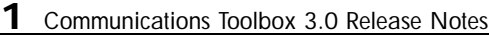

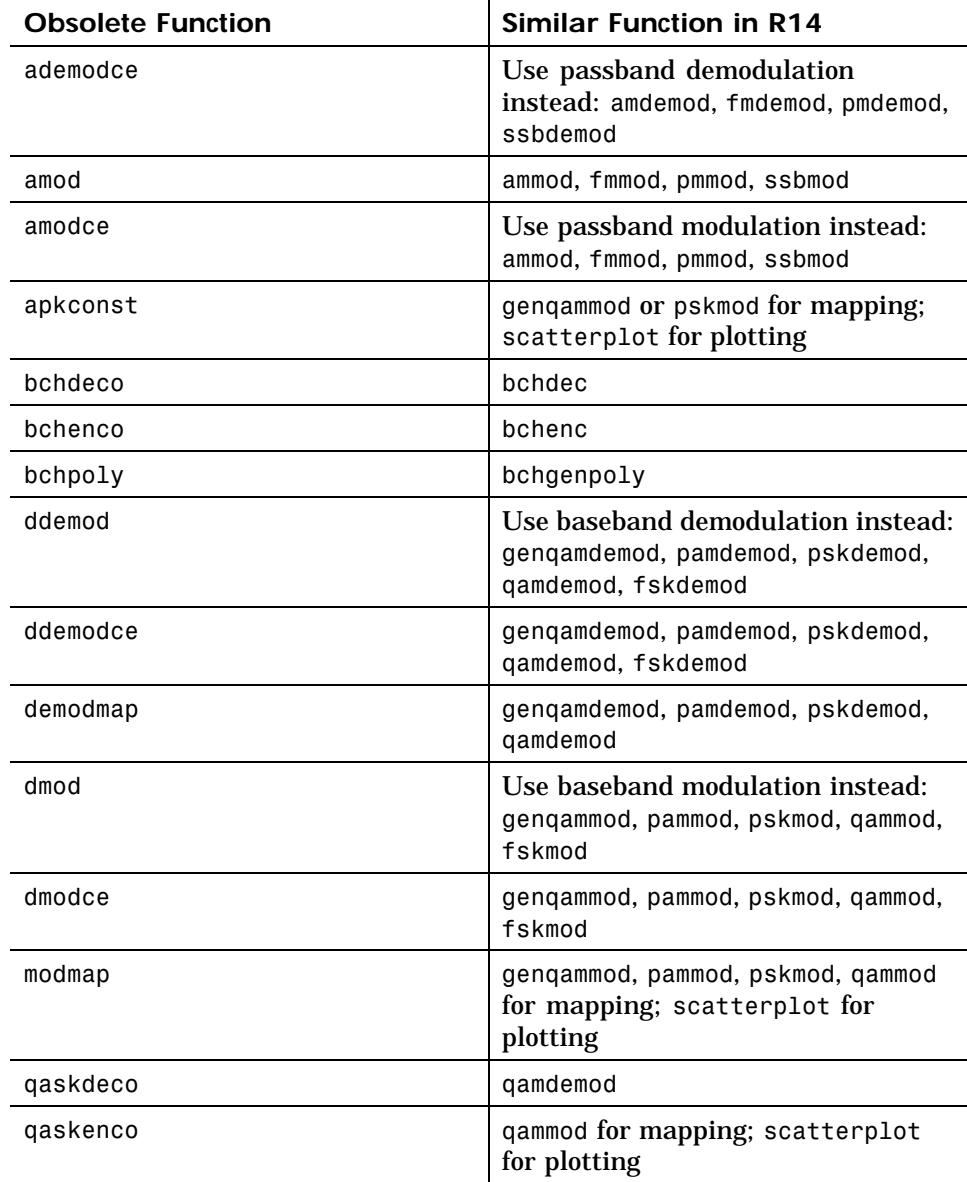

Known Software and Documentation Problems

# <span id="page-18-0"></span>**Known Software and Documentation Problems**

This section includes a link to a description of known software and documentation problems in Version 3.0.

If you are viewing these Release Notes in PDF form, please refer to the HTML form of the Release Notes, using either the Help browser or the MathWorks Web site and use the link provided.

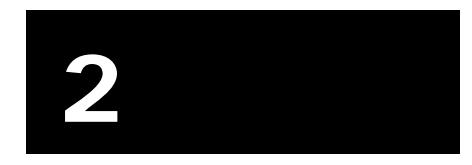

# <span id="page-20-0"></span>Communications Toolbox 2.1 Release Notes

<span id="page-21-0"></span>This section summarizes the new features and enhancements introduced in the Communications Toolbox 2.1.

If you are upgrading from a release earlier than Release 12.1, then you should see "New Features" on page 3-2 of the Communications Toolbox 2.0 Release Notes.

#### **Galois Field Computations**

The Communications Toolbox supports a new data type that allows you to manipulate arrays of elements of a Galois field having  $2<sup>m</sup>$  elements, where m is an integer between 1 and 16. When you use this data type, most computations have the same syntax that you would use to manipulate ordinary MATLAB arrays of real numbers. The consistency with MATLAB syntax makes the new Galois field capabilities easier to use than the analogous Release 12 capabilities. For information about the new Galois field capabilities, see "Galois Field Computations" in the Communications Toolbox documentation.

#### **Enhancements for Reed-Solomon Codes**

The functions in the table below allow you to encode and decode Reed-Solomon codes, including shortened Reed-Solomon codes. These functions enhance and replace the older Reed-Solomon coding functions in the Communications Toolbox.

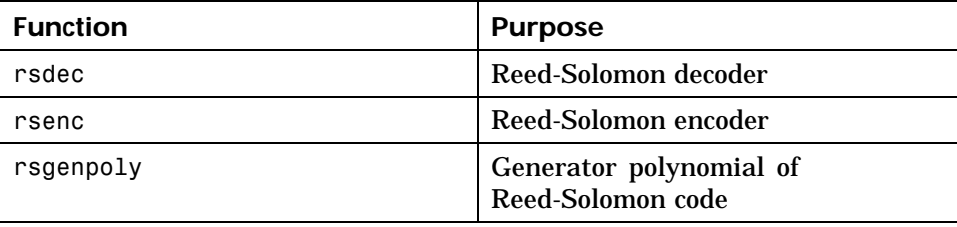

When processing codes using these functions, you can control the generator polynomial, the primitive polynomial used to describe the Galois field containing the code symbols, and the position of the parity symbols.

<span id="page-22-0"></span>For more information and examples, see "Block Coding" in the Communications Toolbox documentation.

# **Arithmetic Coding**

The functions in the table below allow you to perform arithmetic coding.

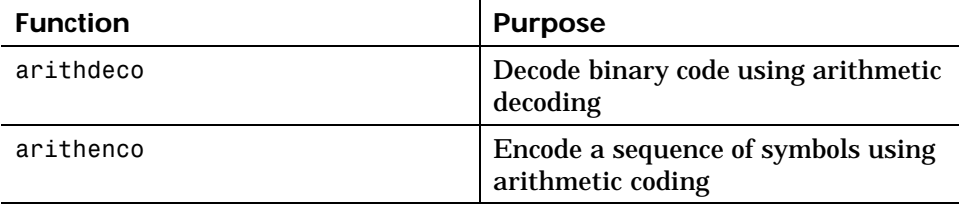

#### <span id="page-23-0"></span>**2** Communications Toolbox 2.1 Release Notes

# **Major Bug Fixes**

The Communications Toolbox 2.1 includes several bug fixes made since Version 2.0.1, including these:

- **•** Reed-Solomon decoder corrects up to t errors.
- **•** Reed-Solomon encoder and decoder use more conventional format for data.

# **Bug Fixes Incorporated from Release 12.0**

If you are upgrading from a release earlier than Release 12.1, then you should see "Major Bug Fixes" on page 3-4 in the Communications Toolbox 2.0 Release Notes.

# <span id="page-24-0"></span>**Upgrading from an Earlier Release**

[This](#page-38-0) [section](#page-38-0) [describes](#page-38-0) [the](#page-38-0) [upgrade](#page-38-0) [issues](#page-38-0) [involve](#page-38-0)d in moving from the Communications Toolbox 2.0.1 to Version 2.1. This section discusses the following topics:

- **•** "Updating Existing Galois Field Code" on page 2-5
- **•** "Updating Existing Reed-Solomon M-Code" on page 2-10
- **•** "Changes in Functionality" on page 2-13
- **•** "Obsolete Functions" on page 2-14

If you are upgrading from a version earlier than 2.0.1, then you should see "Upgrading from an Earlier Release" on page 3-5 of the Communications Toolbox 2.0 Release Notes.

# **Updating Existing Galois Field Code**

If your existing code performs computations in Galois fields having  $2<sup>m</sup>$ elements, where m is an integer between 1 and 16, then you might want to update your code to use the new Galois field capabilities.

#### **Replacing Functions**

The table below lists Release 12 functions that correspond to Release 13 functions or operators acting on the new Galois field data type. Compared to the syntax of their Release 12 counterparts, the syntaxes of the Release 13 functions are different, but generally easier to use.

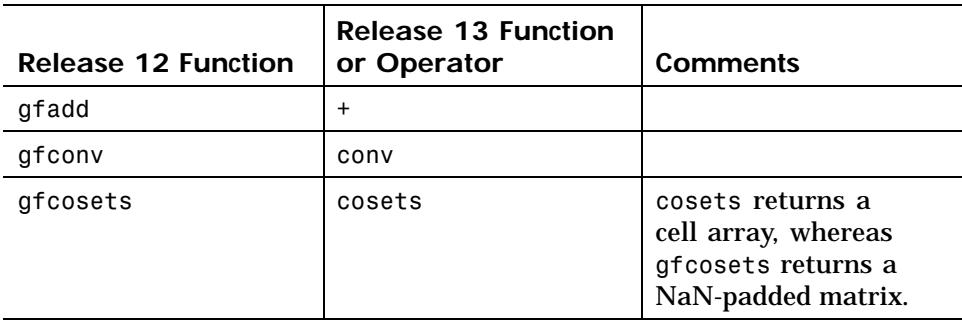

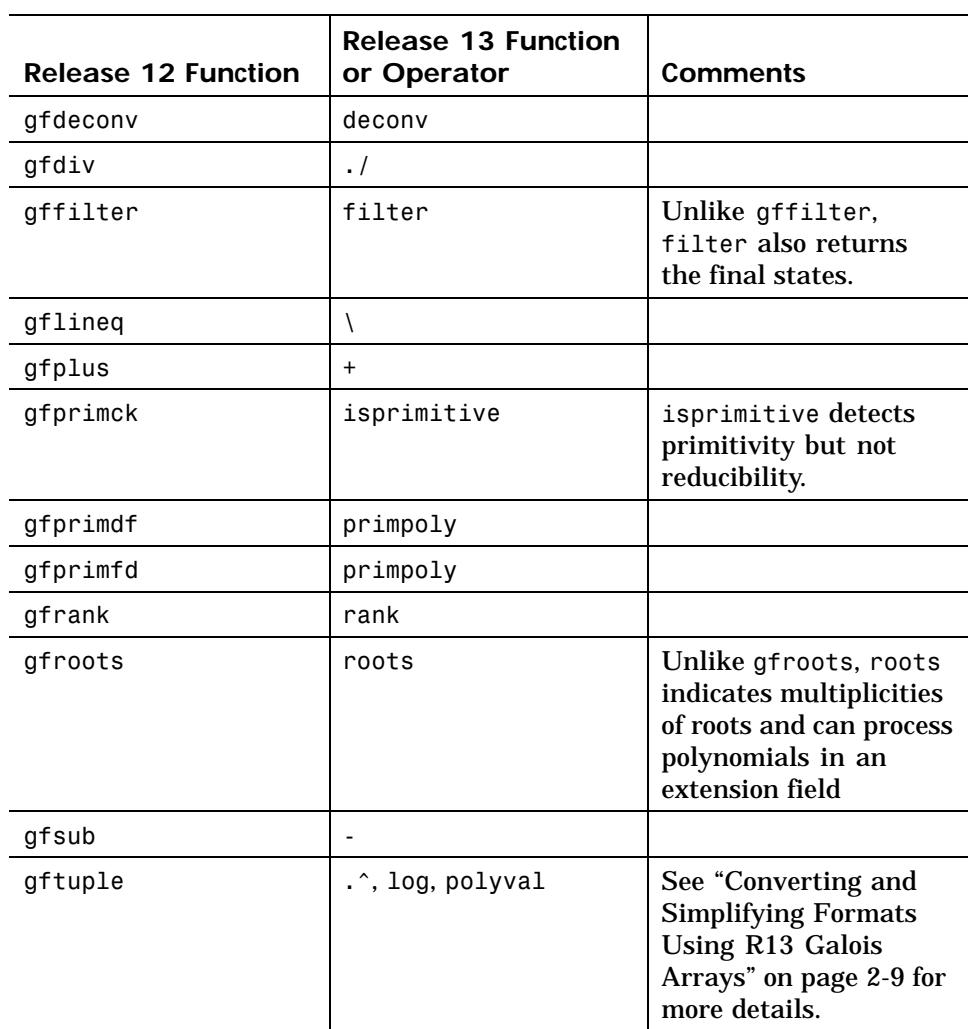

#### **Converting Between Release 12 and Release 13 Representations of Field Elements**

In some parts of your existing code, you might need to convert data between the exponential format supported in Release 12 and the new Galois array.

The code example below performs such conversions on a sample vector that represents elements of GF(16).

```
% Sample data
m = 4; % For example, work in GF(2^4) = GF(16).
a r12 = [2 5 0 -Inf]; % GF(16) elements in exponential format
% 1. Convert to the Release 13 Galois array.
A = gf(2,m); % Primitive element of the field
a_r13 = A.\hat{a}_r(a_r12); % Positive exponents mean A to that power.
a r13(find(a r12 < 0)) = 0; % Negative exponents mean zero.
% 2. Convert back to the Release 12 exponential format.
m = a r13.m; A = qf(2,m);a_r12again = zeros(size(a_r13)); % Preallocate space in a matrix.
zerolocations = find(a r13 == 0);nonzerolocations = find(a r13 ~ - = 0);a ri2again(zerolocations) = -Inf; % Map 0 to negative exponent.
a r12again(nonzerolocations) = log(a r13(nonzerolocations));
% Check that the two conversions are inverses.
ck = isequal(a_r12,a_r12again)
ck =1
```
#### **Converting Between Release 12 and Release 13 Representations of Polynomials**

Release 12 and Release 13 use different formats for representing polynomials over GF(2m). Release 12 represents a polynomial as a vector of coefficients in order of *ascending* powers. Depending on the context, each coefficient listed in the vector represents either an element in a prime field or the exponential format of an element in an extension field. Release 13 uses the conventions described below.

**Primitive polynomials.** The functions gf, isprimitive, and primpoly represent a primitive polynomial using an integer scalar whose binary representation lists the coefficients of the polynomial. The least significant bit is the constant term.

#### **2** Communications Toolbox 2.1 Release Notes

For example, the scalar 13 has binary representation 1101 and represents the polynomial  $D^3 + D^2 + 1$ .

**Other polynomials.** When performing arithmetic with, evaluating, or finding roots of a polynomial, or when finding a minimal polynomial of a field element, you represent the polynomial using a Galois vector of coefficients in order of *descending* powers. Each coefficient listed in the vector represents an element in the field using the representation described in "How Integers Correspond to Galois Field Elements".

For example, the Galois vector  $gf([1 1 0 1], 1)$  represents the polynomial  $x^3 + x^2 + 1$ . Also, the Galois vector gf([1 2 3], 3) represents the polynomial  $x^2$  + Ax + (A+1), where A is a root of the default primitive polynomial for  $GF(2<sup>3</sup>)$ . The coefficient of A+1 corresponds to the vector entry of 3 because the binary representation of 3 is 11.

**Example Showing Conversions.** The code example below might help you determine how to convert between the Release 12 and Release 13 formats for polynomials.

```
m = 3; % Work in GF(8).
poly r12 = [1 1 0 1]; % 1+x+x^3, ascending order
poly r13 = gf([1 0 1 1], m); % x^3+x+1 in GF(8), descending order% R12 polynomials
pp_r12 = gfprimdf(m); % A primitive polynomial
mp_r12 = gfminpol(4,m); % The minimal polynomial of an element
rts r12 = gfroots(poly r12); % Find roots.% R13 polynomials
pp_r13 = primpoly(m,'nodisplay'); % A primitive polynomial
mp r13 = minpol(gf(4,m)); % The minimal polynomial of an element
rts r13 = roots(poly r13); % Find roots.% R12 polynomials converted to R13 formats
% For primitive poly, change binary vector to decimal scalar.
pp r12 conv = bi2de(pp r12);
% For minimal poly, change ordering and make it a Galois array.
mp r12 conv = gf(fliplr(mp r12));
```

```
% For roots of polynomial, note that R12 answers are in
% exponential format. Convert to Galois array format.
rts_r12_{conv} = gf(2,m) . rts_r12;% Check that R12 and R13 yield the same answers.
```

```
c1 = isequal(pp r13,pp r12 conv); % True.
```

```
c2 = isequal(mp r13,mp r12 conv); % True.
```
#### $c3 = isequal(rts r13,rts r12 conv);$  % True.

#### **Converting and Simplifying Formats Using R13 Galois Arrays**

If your existing code uses gftuple to convert between exponential and polynomial formats, or to simplify one of these formats, then the code example below might help you determine how to perform those tasks using the Release 13 Galois array.

```
% First define key characteristics of the field.
m = 4; % For example, work in GF(2^4) = GF(16).
A = gf(2,m); % Primitive element of the field
% 1. Simplifying a Polynomial Format
poly big = 2^10 + 2^7;
% Want to refer to the element A^10 + A^7. However,
% cannot use gf(poly_big,m) because poly_big is too large.
poly1 = A.^{10} + A.^{7} % One way to define the element.
poly2 = polyval(de2bi(poly_big,'left-msb'),A); % Another way.
% The results show that A^10 + A^2 equals A^3 + A^2 in this
% field, using the binary representation of 12 as 1100.
% 2. Simplifying an Exponential Format
exp big = 39;
exp simple = log(A.^exp big) % Simplest exponential format.
% The results show that A^39 equals A^9 in this field.
% 3. Converting from Exponential to Polynomial Format
expf1 = 7;pf1 = A.^{\wedge}expf1
% The results show that A^2 equals A^3 + A + 1 in this
% field, using the binary representation of 11 as 1011.
% 4. Converting from Polynomial to Exponential Format
```

```
2 Communications Toolbox 2.1 Release Notes
```

```
pf2 = 11; % Represents the element A^3 + A + 1expf2 = log(gf(pf2,m))% The results show that A^3 + A + 1 equals A^7 in this field.
The output is below.
  poly1 = GF(2<sup>4</sup>) array. Primitive polynomial = D<sup>4</sup>+D+1 (19 decimal)
  Array elements =
      12
  exp simple =
        9
  pf1 = GF(2^4) array. Primitive polynomial = D^4+D+1 (19 decimal)
  Array elements =
      11
  expf2 =7
```
#### **Updating Existing Reed-Solomon M-Code**

If your existing M-code processes Reed-Solomon codes, then you might want to update it to use the enhanced Reed-Solomon capabilities. Below are some important points to keep in mind:

- **•** Use rsenc instead of rsenco, rsencode, and encode(...,'rs').
- **•** Use rsdec instead of rsdeco, rsdecode, and decode(...,'rs').
- **•** Use rsgenpoly instead of rspoly.

- **•** rsenc and rsdec use Galois arrays for the [messages and](#page-32-0) [codew](#page-32-0)ords. To learn more about Galois arrays, see "Representing Elements of Galois Fields".
- **•** rsenc and rsdec interpret symbols in a different way compared to the Release 12 functions. For an example showing how to convert between Release 12 and Release 13 interpretations, see "Converting Between Release 12 and Release 13 Representations of Code Data" on page 2-11.
- **•** The Release 12 functions support three different data formats. The exponential format is most easily converted to the Release 13 format. To convert your data among the various Release 12 formats as you prepare to upgrade to the new Release 13 functions, see "Converting Among Various Release 12 Representations of Coding Data" on page 2-13.
- **•** rsenc, rsdec, and rsgenpoly use a Galois array in *descending* order to represent the generator polynomial argument. The commands below indicate how to convert generator polynomials from the Release 12 format to the Release 13 format.

```
n = 7; k = 3; % Examples of code parameters
m = \log(1(n+1)); % Number of bits in each symbol
gp r12 = rspoly(n,k); % R12 exponential format, ascending order
gp r13 = gf(2,m). fliplr(gp r12); % Convert to R13 format.
```
**•** rsenc places (and rsdec expects to find) the parity symbols at the *end* of each word by default. To process codes in which the parity symbols are at the beginning of each word, use the string 'beginning' as the last input argument when you invoke rsenc and rsdec.

#### **Converting Between Release 12 and Release 13 Representations of Code Data**

To help you update your existing M-code that processes Reed-Solomon codes, the example below illustrates how to encode data using the new rsenc function and the earlier rsenco function.

```
% Basic parameters for coding
m = 4; % Number of bits per symbol in each codeword
t = 2; % Error-correction capability
n = 2<sup>2</sup>m-1; k = n-2*t; % Message length and codeword length
w = 10; % Number of words to encode in this example
```

```
% Lookup tables to translate formats between rsenco and rsenc
p2i = [0 gf(2,m).^{(0:2^m-2)}]; % Galois vector listing powers
i2p = [-1 \log(gf(1:2^m-1,m))]; % Integer vector listing logs
% R12 method, exponential format
% Exponential format uses integers between -1 and 2^m-2.
mydata r12 = randint(w,k,2^m)-1;
code r12 = rsenco(mydata_r12,n,k,'power'); % * Encode the data. *
% Convert any -Inf values to -1 to facilitate comparisons.
code r12(i\sin f(code r12)) = -1;code r12 = reshape(code r12,n,w); % One codeword per row
% R12 method, decimal format
% This yields same results as R12 exponential format.
mydata r12 dec = mydata r12 + 1; % Convert to decimal.
code_r12_dec = rsenco(mydata_r12_dec,n,k,'decimal'); % Encode.
code r12 dectoexp = code r12 dec - 1; % Convert to exponential.
c1 = isequal(code r12,code r12 dectoexp); % True.
% R12 method, binary format
% This yields same results as R12 exponential format.
mydata r12 bin = de2bi(mydata r12 dec',m); % Convert to binary.
code r12 bin = rsenco(mydata r12 bin,n,k,'binary'); % Encode.
code r12 bintoexp = reshape(bi2de(code r12 bin),n,w)' - 1;
c2 = isequal(code_r12,code_r12-bintoexp); % True.% R13 method
mydata r13 = fliplr(mydata r12); % Reverse the order.
% Convert format, using +2 to get in the right range for indexing.
mydata r13 = p2i(mydata r13+2);code r13 = rsenc(mydata_r13,n,k); % * Encode the data. *
codeX = double(code_r13.x); % Retrieve data from Galois array.
% Convert format, using +1 to get in the right range for indexing.
codelogX = i2p(codeX+1);
codelogX = fliplr(codelogX); % Reverse the order again.
c3 = isequal(code r12,codelogX) % True.
c3 =
```
<span id="page-32-0"></span>**Converting Among Various Release 12 Representations of Coding Data**

These rules indicate how to convert among the exponential, decimal, and binary formats that the Release 12 Reed-Solomon functions support:

- **•** To convert from decimal format to exponential format, subtract one.
- **•** To convert from exponential format to decimal format, replace any negative values by -1 and then add one.
- **•** To convert between decimal and binary formats, use de2bi and bi2de. The right-most bit is the most significant bit in this context.

The commands below illustrate these conversions.

```
msgbin = randint(11,4); % Message for a (15, 11) = (2^4 - 1, 11) code
msgdec = bi2de(msgbin)'; % Binary to decimal
msgexp = msgdec - 1; % Decimal to exponentialcodeexp = rsenco(msgexp,15,11,'power');
codeexp(find(codeexp < 0)) = -1; % Use -1 consistently.
codedec = codeexp + 1; % Exponential to decimal
codebin = de2bi(codedec); % Decimal to binary
```
#### **Changes in Functionality**

1

The table below lists functions whose behavior has changed.

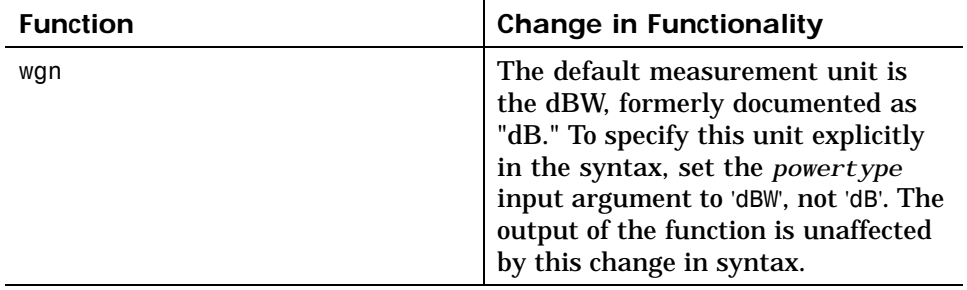

#### **2** Communications Toolbox 2.1 Release Notes

### **Obsolete Functions**

The table below lists functions that are obsolete. Although they are included in Release 13 for backward compatibility, they might be removed in a future release. The second column lists functions that provide similar functionality. In some cases, the similar function requires different input arguments or produces different output arguments, compared to the original function.

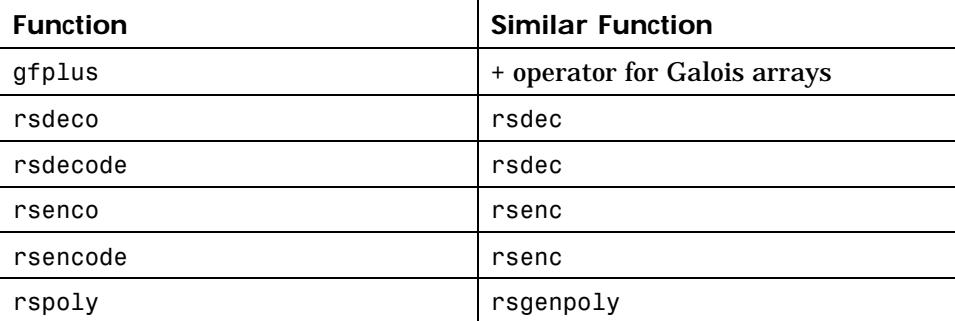

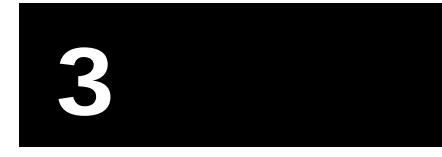

# <span id="page-34-0"></span>Communications Toolbox 2.0 Release Notes

<span id="page-35-0"></span>The Communications Toolbox 2.0 and the Communications Blockset 2.0 are now separate products (that is, the Communications Toolbox no longer includes blocks).

This section introduces the new features and enhancements added in the Communications Toolbox 2.0 since the Communications Toolbox 1.4.

**Note** The Communications Blockset is described in a separate section.

#### **Convolutional Coding Functions**

The Communications Toolbox processes feedforward and feedback convolutional codes that can be described by a trellis structure or a set of generator polynomials. It uses the Viterbi algorithm to implement hard-decision and soft-decision decoding. These new functions support convolutional coding:

- **•** convenc creates a convolutional code from binary data.
- **•** vitdec decodes convolutionally encoded data using the Viterbi algorithm.
- **•** poly2trellis converts a polynomial description of a convolutional encoder to a trellis description.
- **•** istrellis checks if the input is a valid trellis structure representing a convolutional encoder.

For more information about using these functions, see "Convolutional Coding" in the *Communications Toolbox User's Guide*.

#### **Gaussian Noise Functions**

These new functions create Gaussian noise:

**•** awgn adds white Gaussian noise to the input signal to produce a specified signal-to-noise ratio.

<span id="page-36-0"></span>**•** wgn generates white Gaussian noise with a specified power, impedance, and complexity.

#### **Other New Functions**

These functions are also new in Release 12:

- **•** eyediagram plots an eye diagram.
- **•** marcumq implements the generalized Marcum Q function.
- **•** oct2dec converts octal numbers to decimal numbers.
- **•** randerr generates bit error patterns. This is similar to the obsolete function randbit, but it accepts a more intuitive set of input arguments and uses an upgraded random number generator.
- **•** randsrc generates random matrices using a prescribed alphabet.
- **•** scatterplot produces a scatter plot.
- **•** syndtable generates syndrome decoding tables. This is similar to the obsolete function htruthtb, but it is not limited to single-error-correction codes.

#### **Enhancements to Existing Functions**

The following functions have been enhanced in Release 12:

- **•** biterr and symerr provide a third output argument that indicates the results of individual comparisons. These functions also provide more comprehensive support for comparisons between a vector and a matrix.
- **•** de2bi and bi2de use an optional input flag to indicate the ordering of bits. If you omit the flag from the list of input arguments, then the default behavior matches that of Release 11.
- **•** randint can operate without input arguments. Also, it can accept a negative value for the optional third input argument.

**3** Communications Toolbox 2.0 Release Notes

# **Major Bug Fixes**

The Communications Toolbox includes several bug fixes, including the following descriptions (online only) of particularly important bug fixes.

# <span id="page-38-0"></span>**Upgrading from an Earlier Release**

This section describes the upgrade issues involved in moving from the Communications Toolbox 1.4 (Release 11) to the Communications Toolbox 2.0.

# **Changes in Functionality**

The table below lists functions whose behavior has changed.

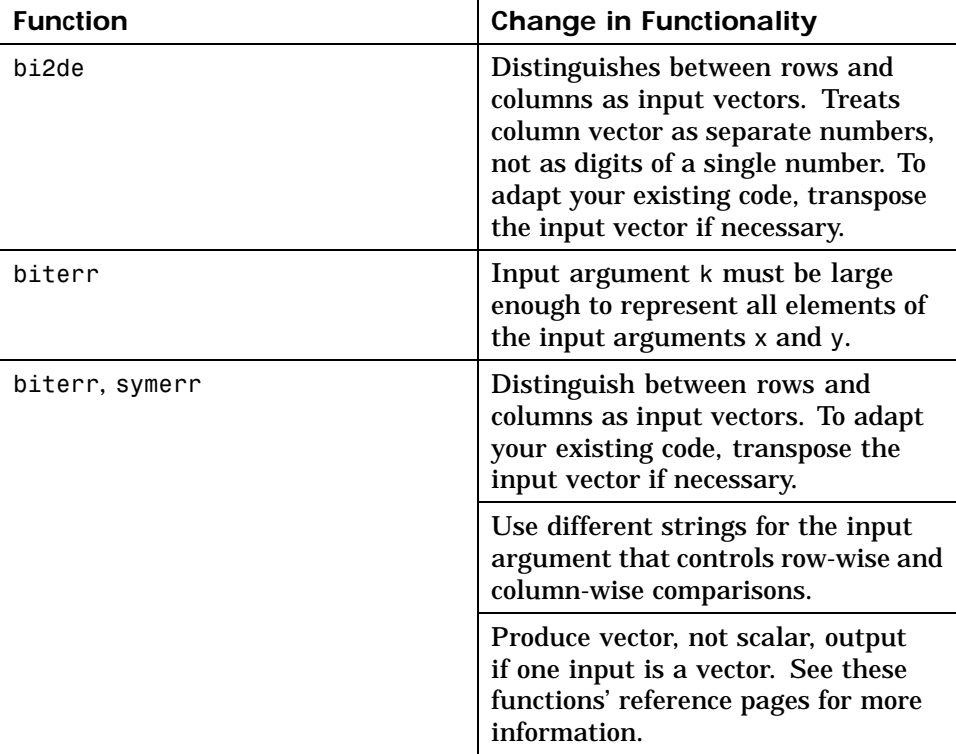

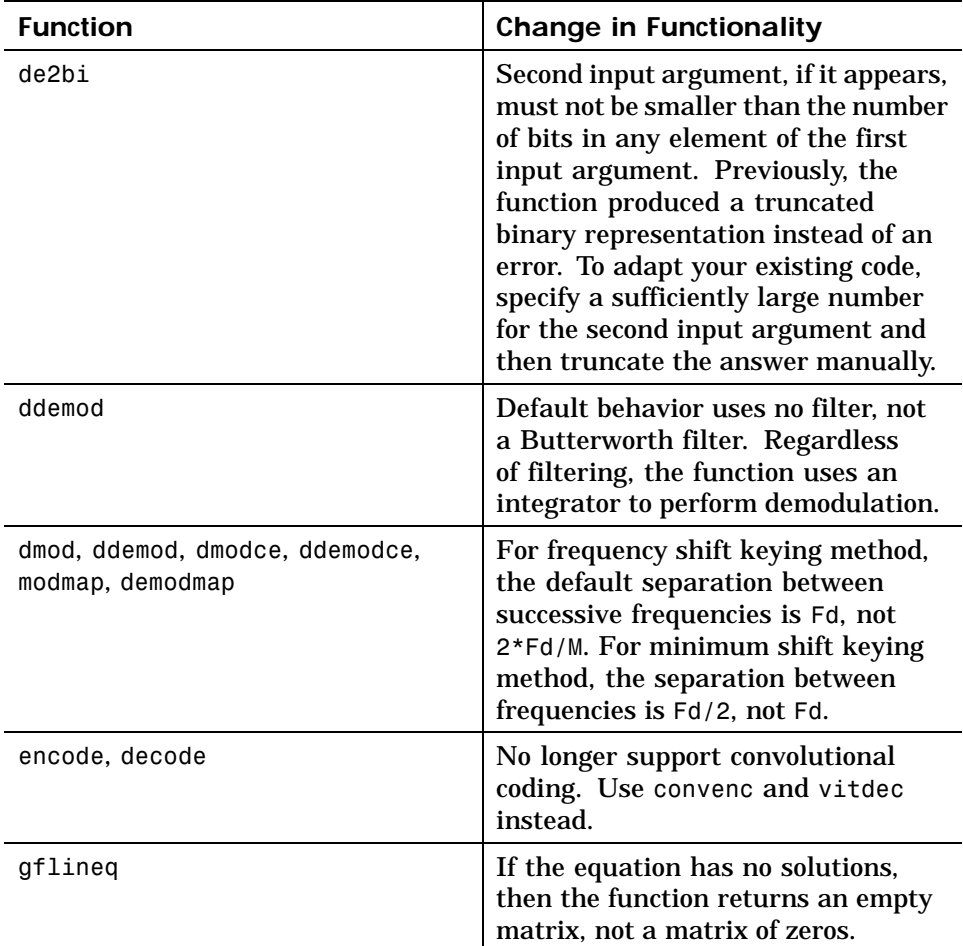

<span id="page-40-0"></span>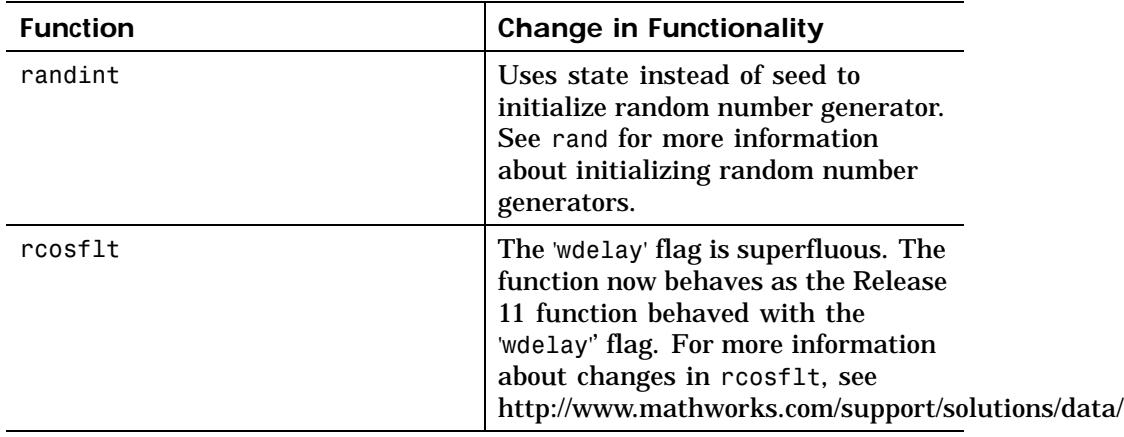

# **Obsolete Functions**

The table below lists functions that are obsolete. Although they are included in Release 12 for backward compatibility, they might be removed in a future release. Where applicable, the second column lists functions that provide similar functionality. In some cases, the similar function requires different arguments or produces different results compared to the original function.

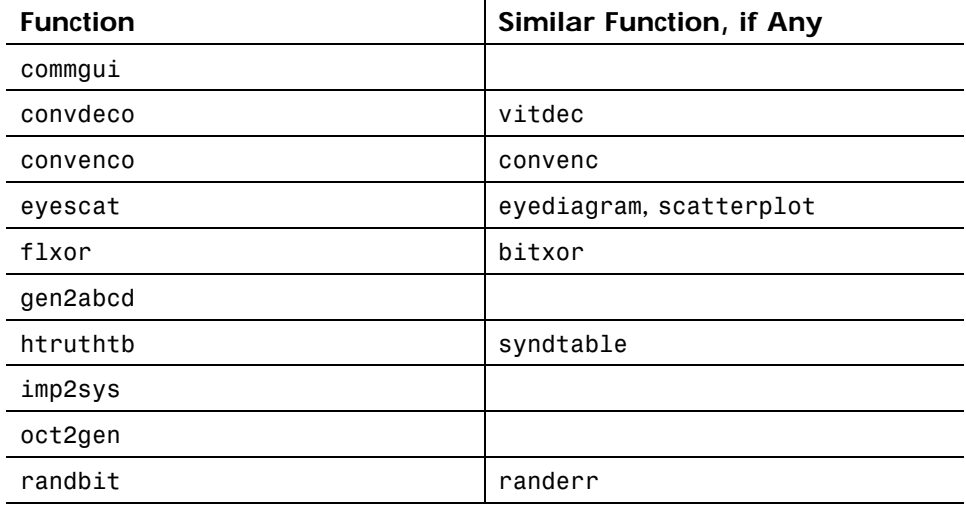

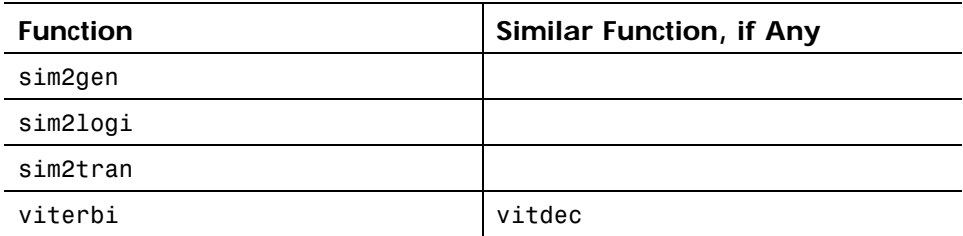